Adding a Class:

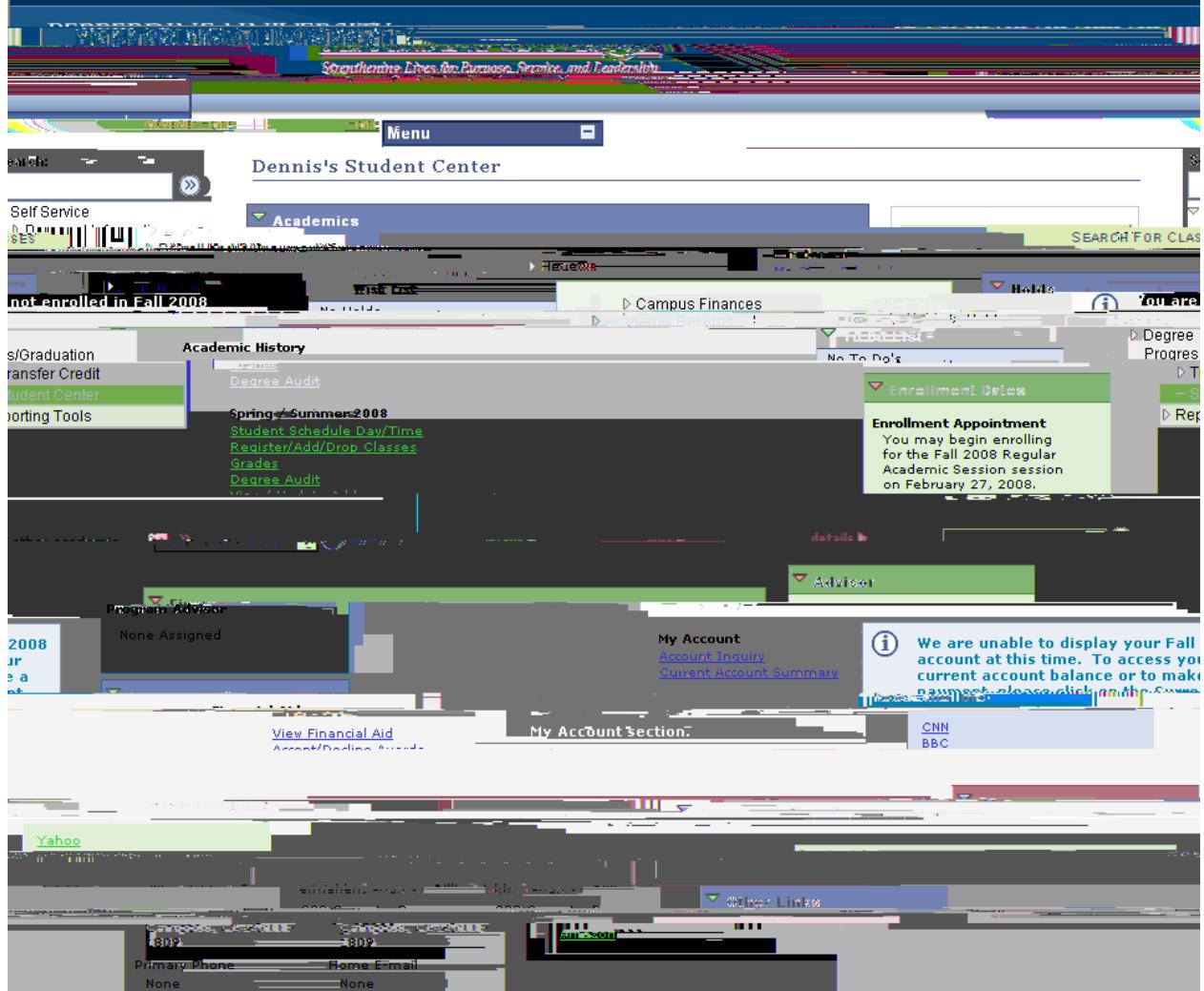

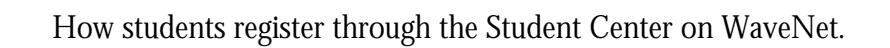

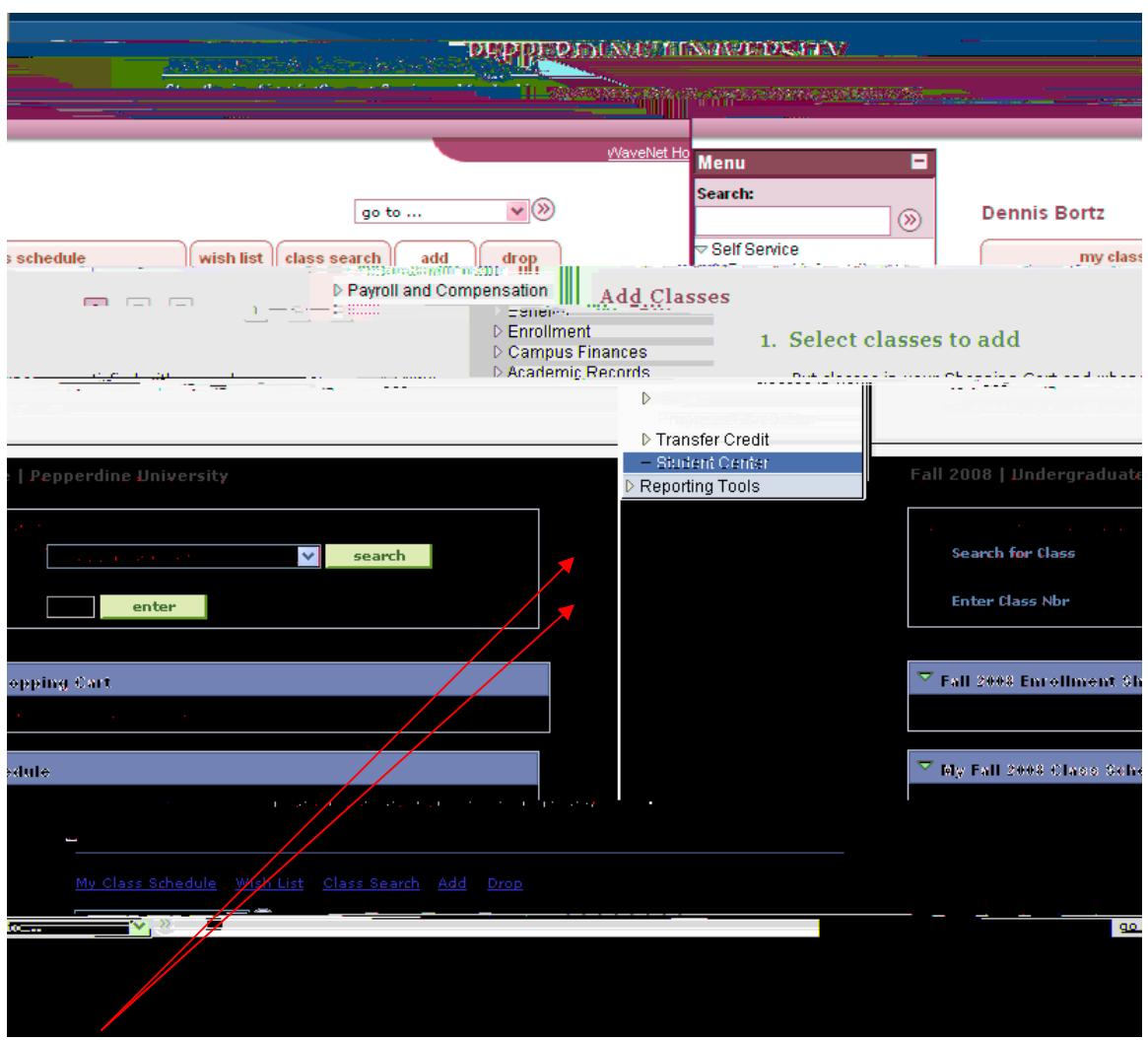

2. Enter 4-digit class number or use Search for Class function.

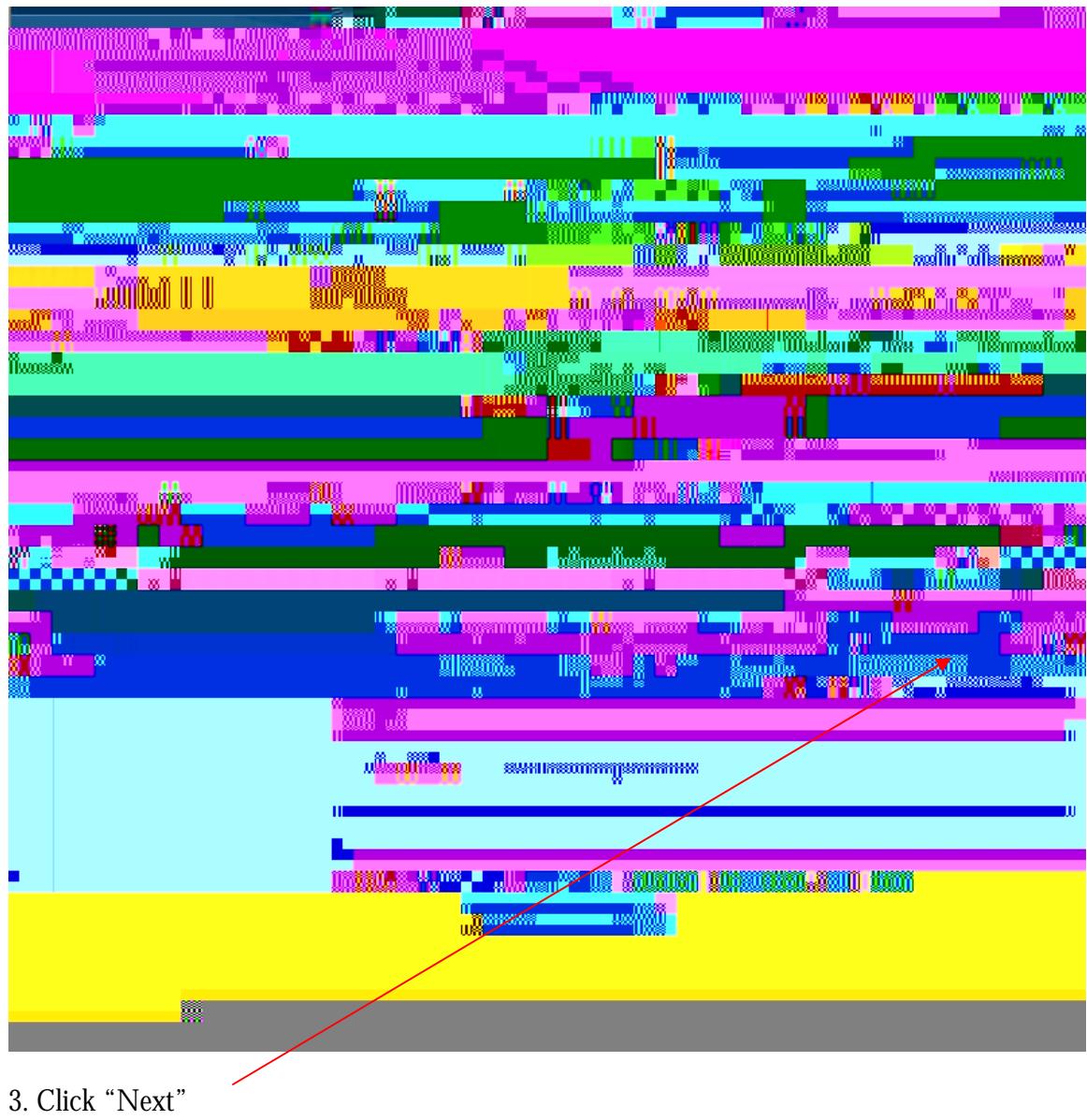

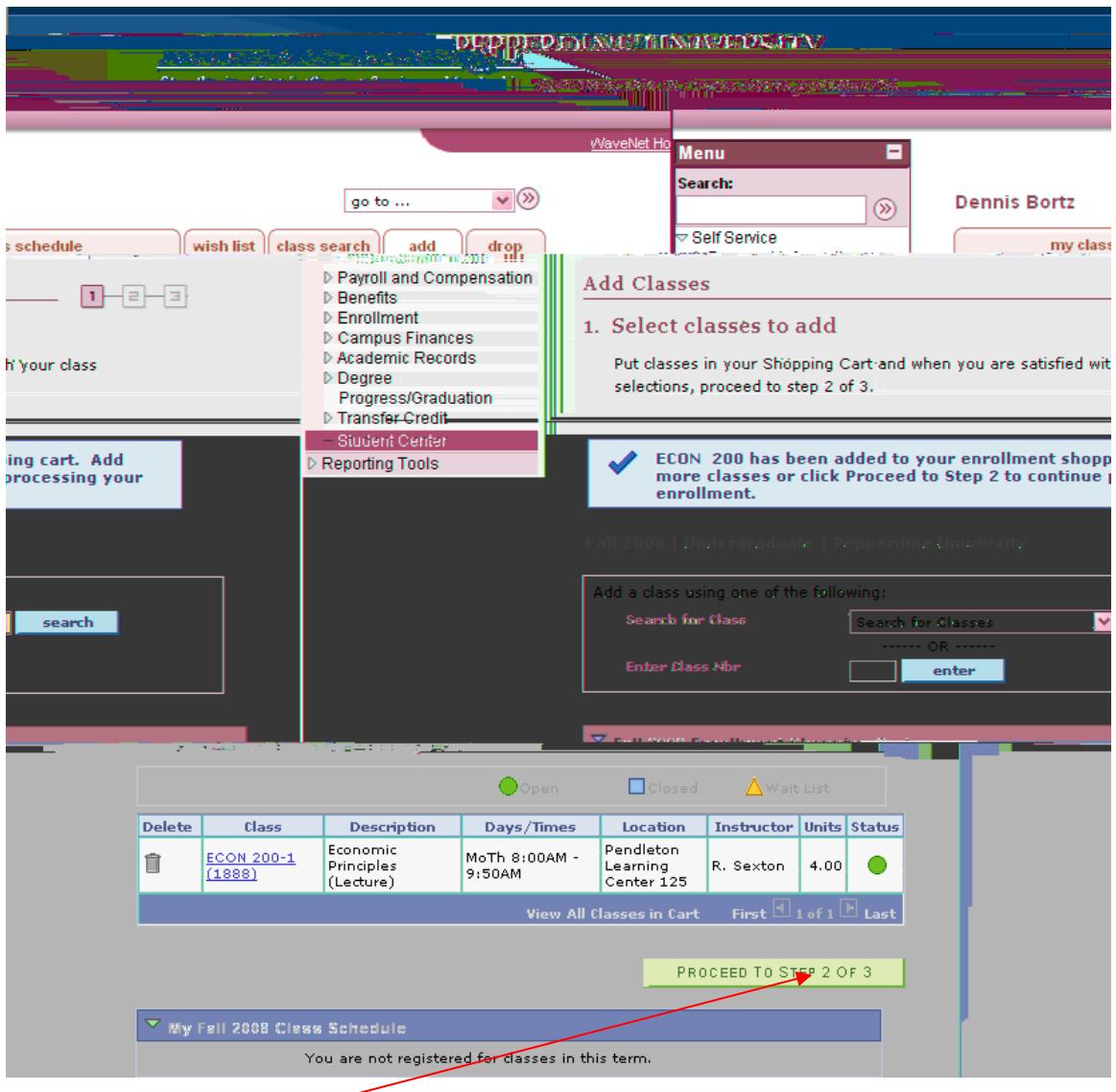

4. Click "Proceed to Step 2 of 3" or add more classes.

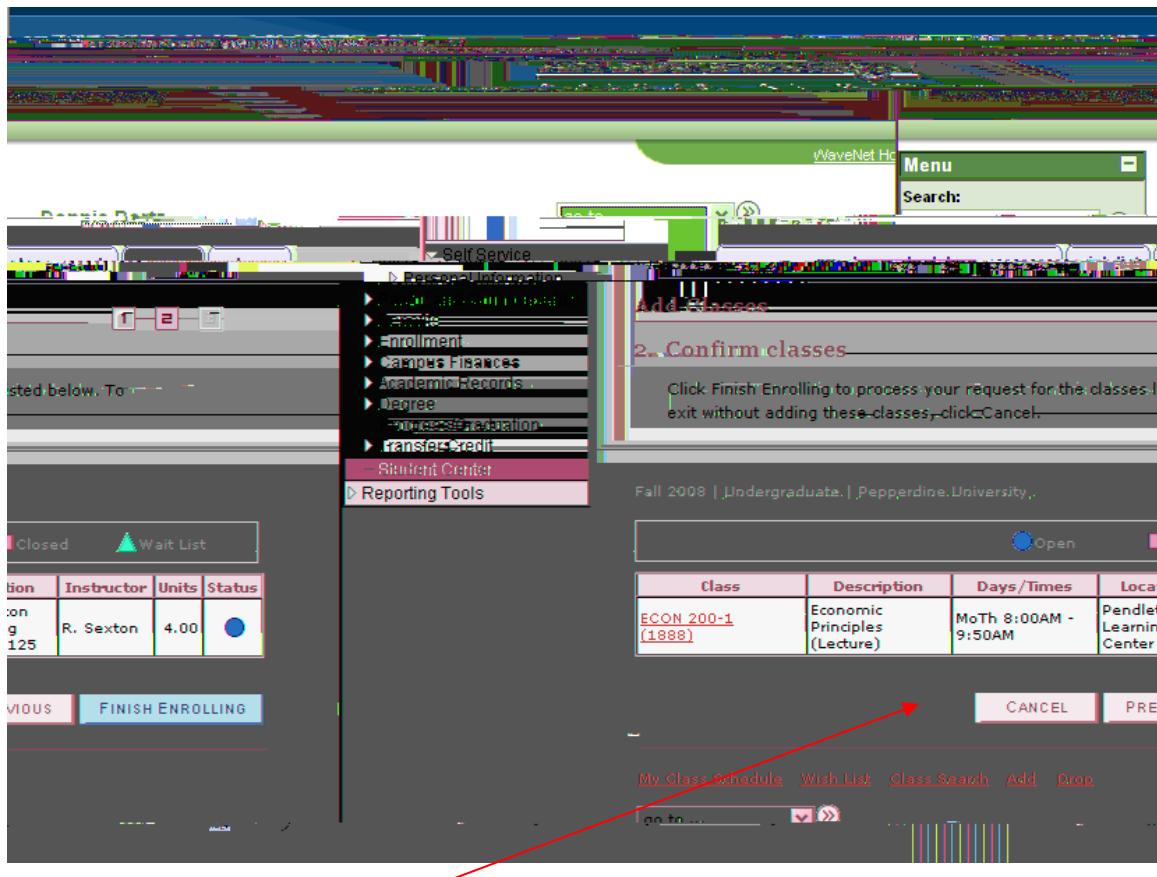

5. Click "Finish Enrolling"

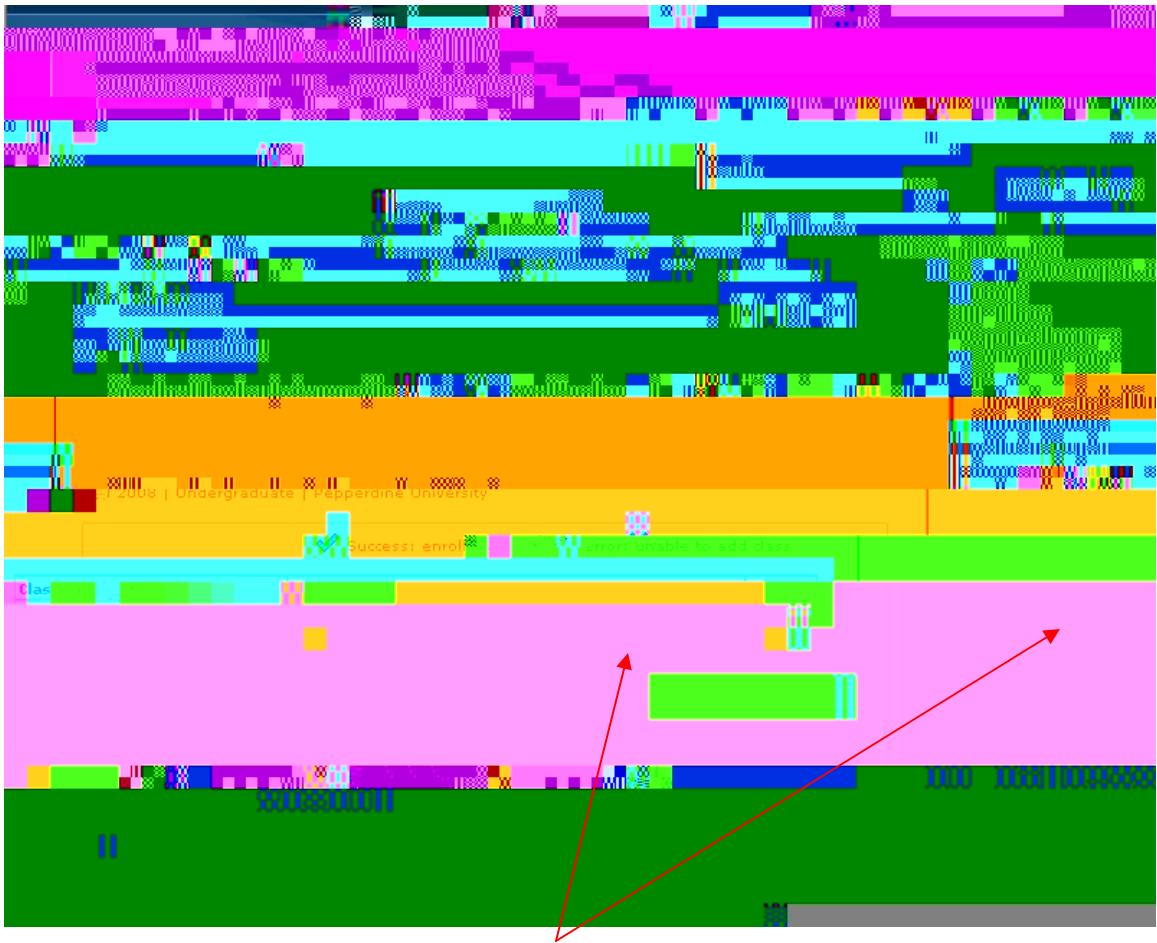

6. This is a confirmation screen which shows whether they actually got in the classes or not.

Dropping a class:

1. Click on the "drop" tab.

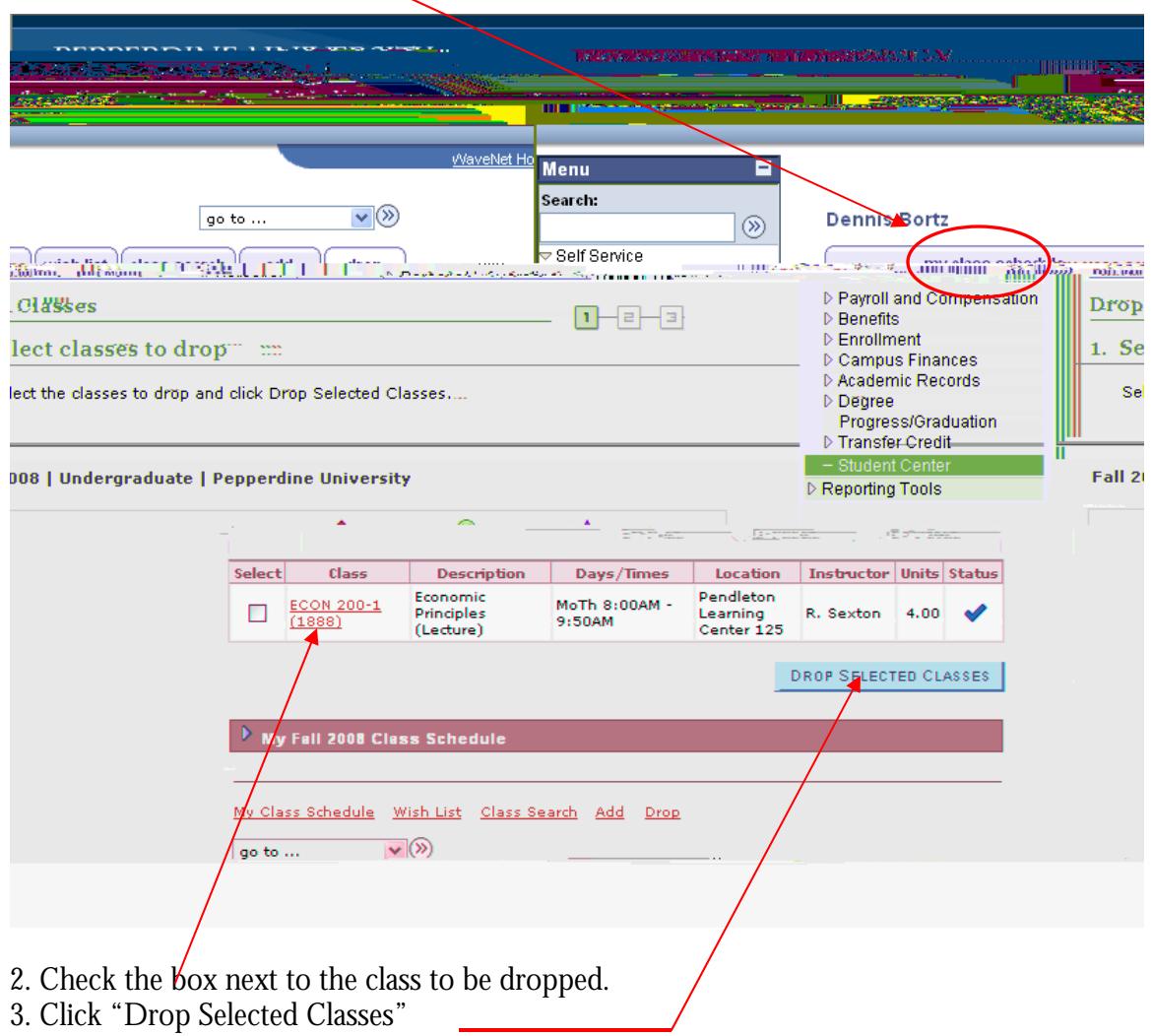

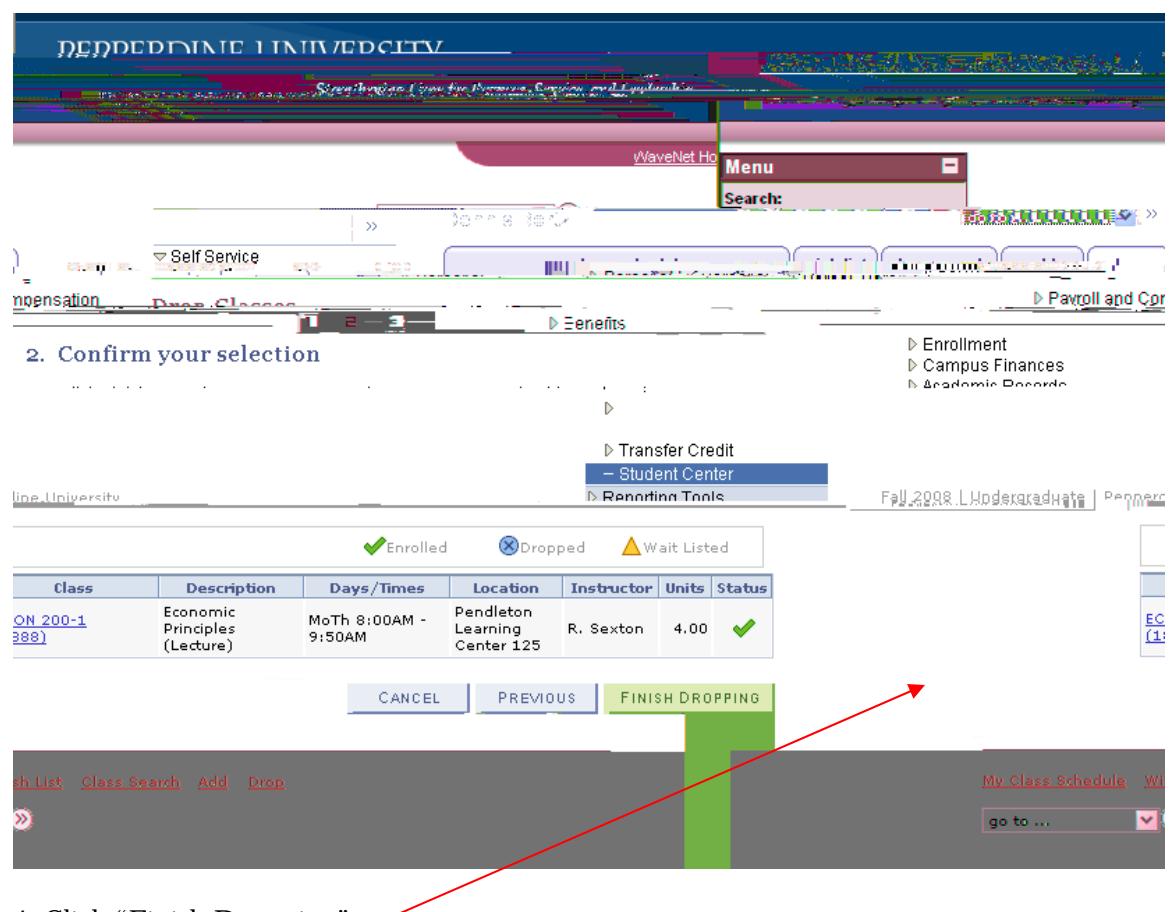

4. Click "Finish Dropping"